# **Rose® Quick Reference Guide**

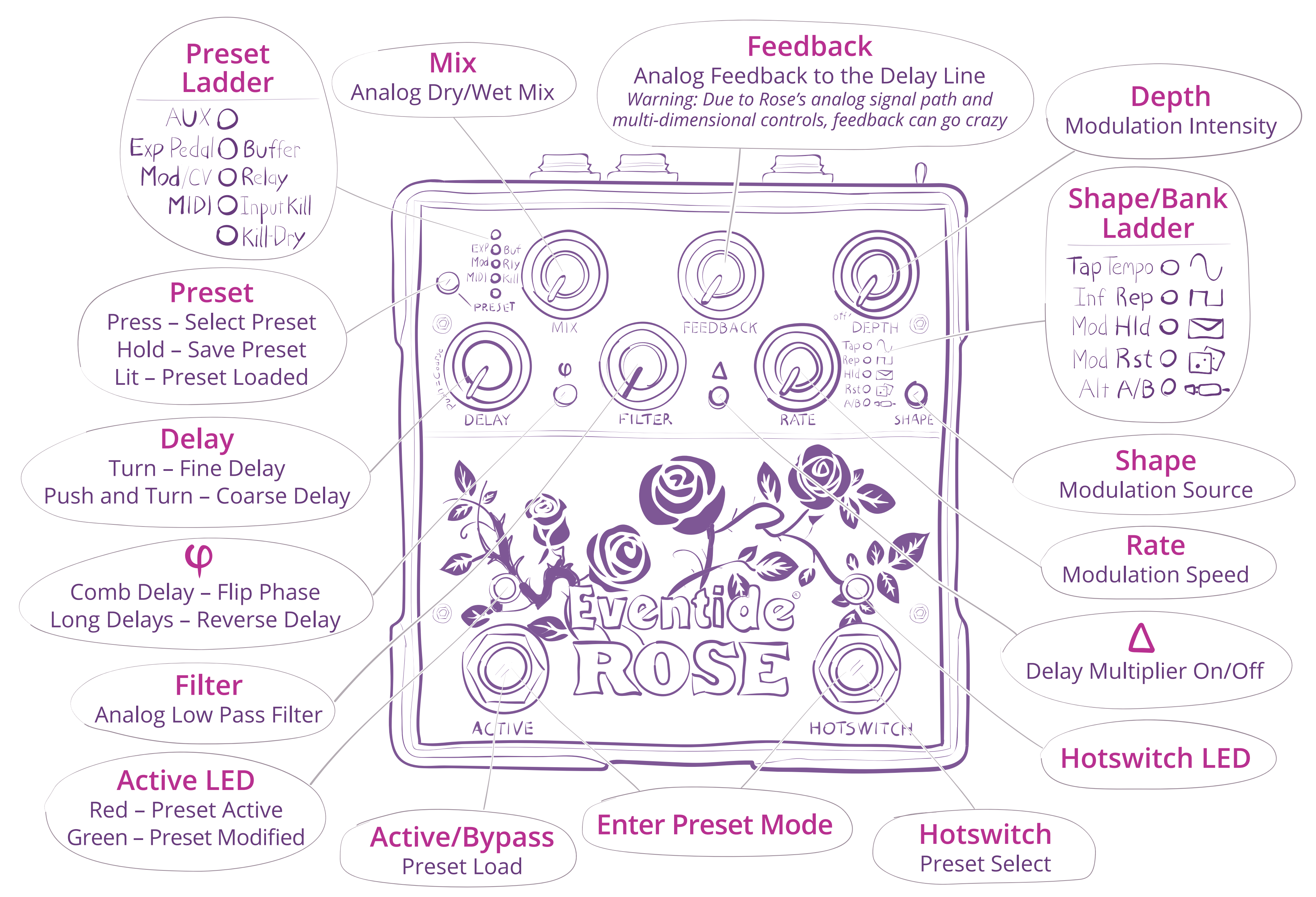

# **Adjusting Delay**

delays, up to 50 seconds, for looping and reverse effects.

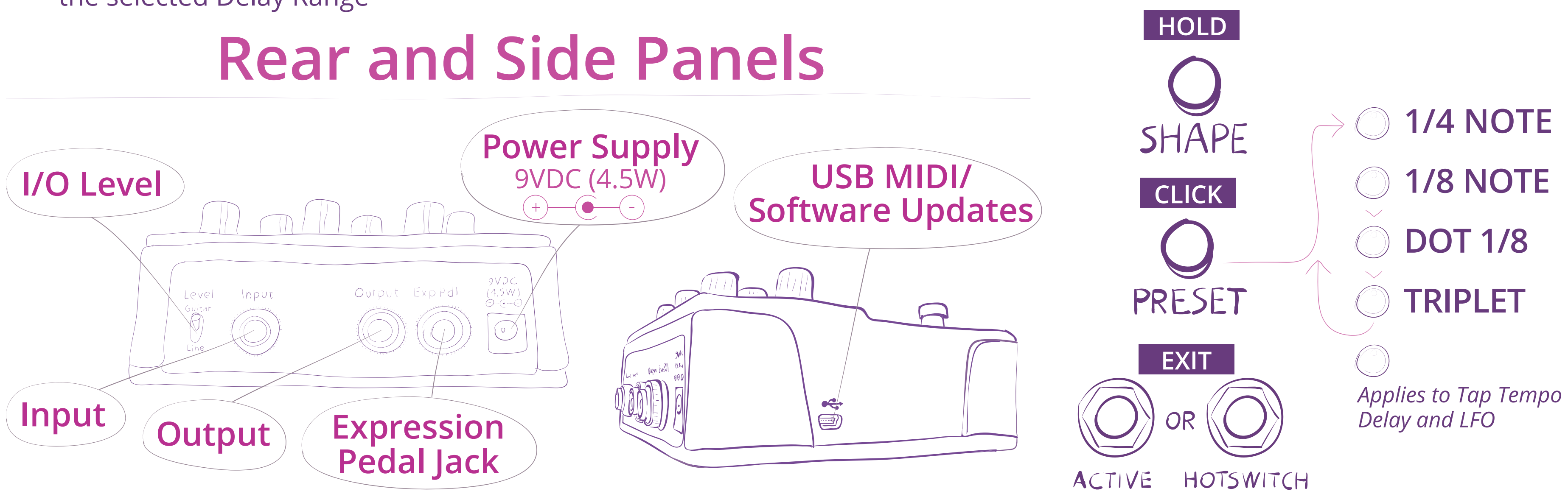

Range on the Preset LED Ladder:

- Press and turn the Delay Knob to change the delay range
- Turn the Delay Knob (w/o pushing) to fine tune the delay within the selected Delay Range

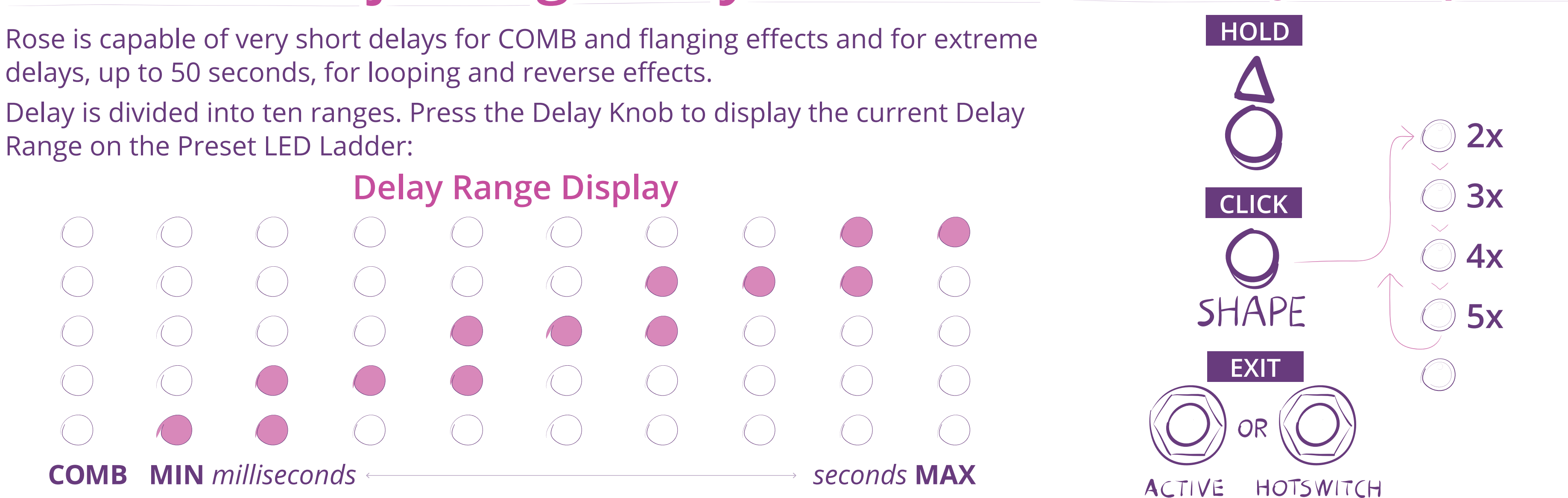

## **Delay Multiplier**

## **Set Tap Tempo Division**

Use the Hotswitch or Aux Switch (or MIDI CC#27) to toggle between A&B OR morph using an Expression Pedal. *Tip: When creating a new preset, you can copy all A settings to B by pressing and holding*  $\varphi$  and  $\Delta$ . *Tip: Hold down while turning knobs to adjust A & B settings simultaneously.*

### **Programming HOTSWITCH to Toggle Between A/B**

firm/Set HOTSWITCH Function to "ALT A/B."

e knobs, set  $\varphi$ ,  $\Delta$ , select Shape as desired.

is and Hold  $\Psi$  +  $\Delta$  to copy A to B.

is Hotswitch. LED lit.

 $\gamma$ ge one or more knobs,  $\pmb{\varphi}$  ,  $\pmb{\Delta}$  , and or Shape.

nd Shape change from A to B settings at Pedal mid-point. 4.  $\phi$ ,  $\Delta$  and ALT A/B are overridden by the Expression Pedal.

## **@ Set Exp Pdl Jack**

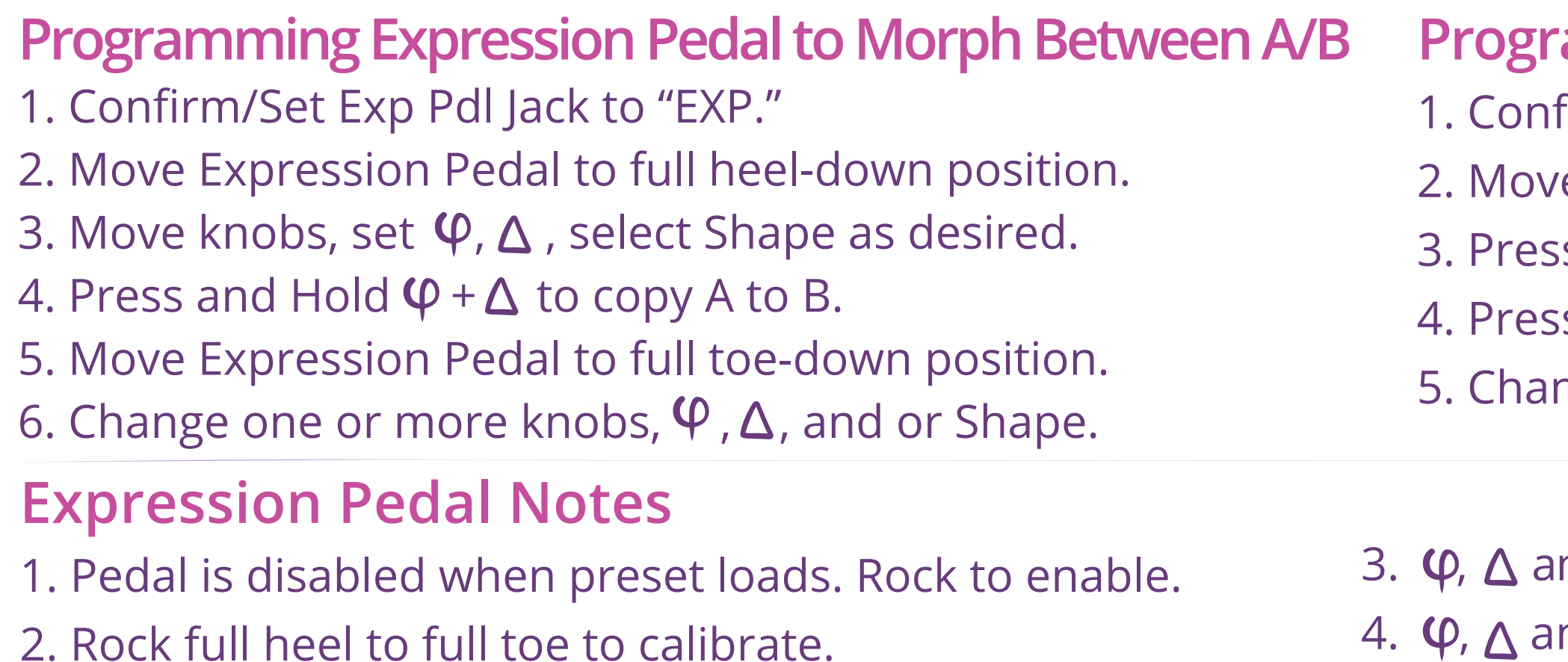

## **@ Set Bypass Mode**

## **Using Alternate Settings: ALTA/B**

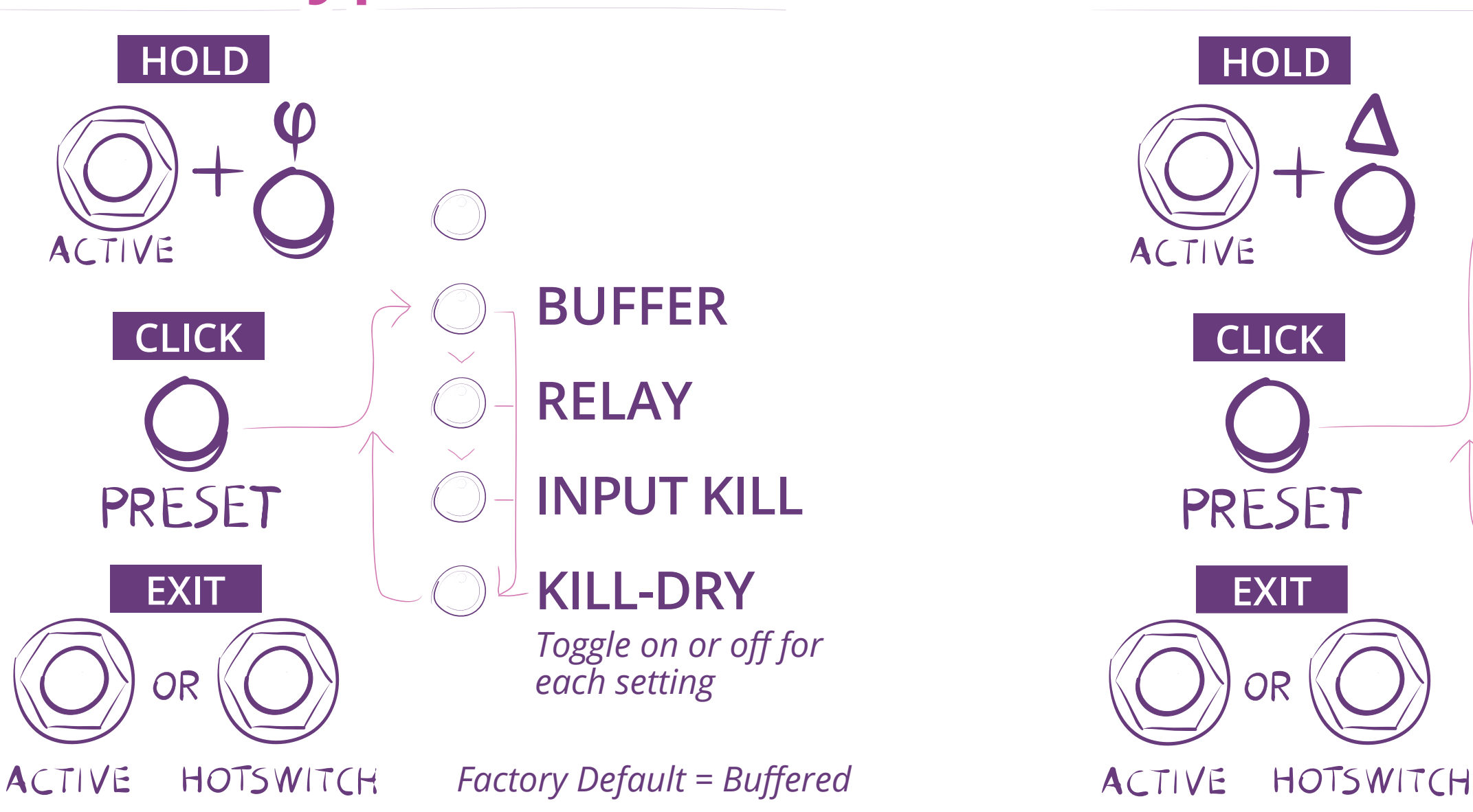

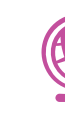

Expression Pedal Recommended impedance: 5k - 25k ohm

Mod/CV - Control Voltage  $Range = 0-3.3V$ Input impedance = 10k ohm MIDI Over TRS Requires a TTL-MIDI adapter box Set Tip to receive

**AUX EXP MOD/CV MIDI** *Note: Set to EXP to use* 

*Factory Default = EXP expression pedal*

*Set MIDI Channel (default=1): Click Shape Set MIDI Expression CC (default=7): Click* △

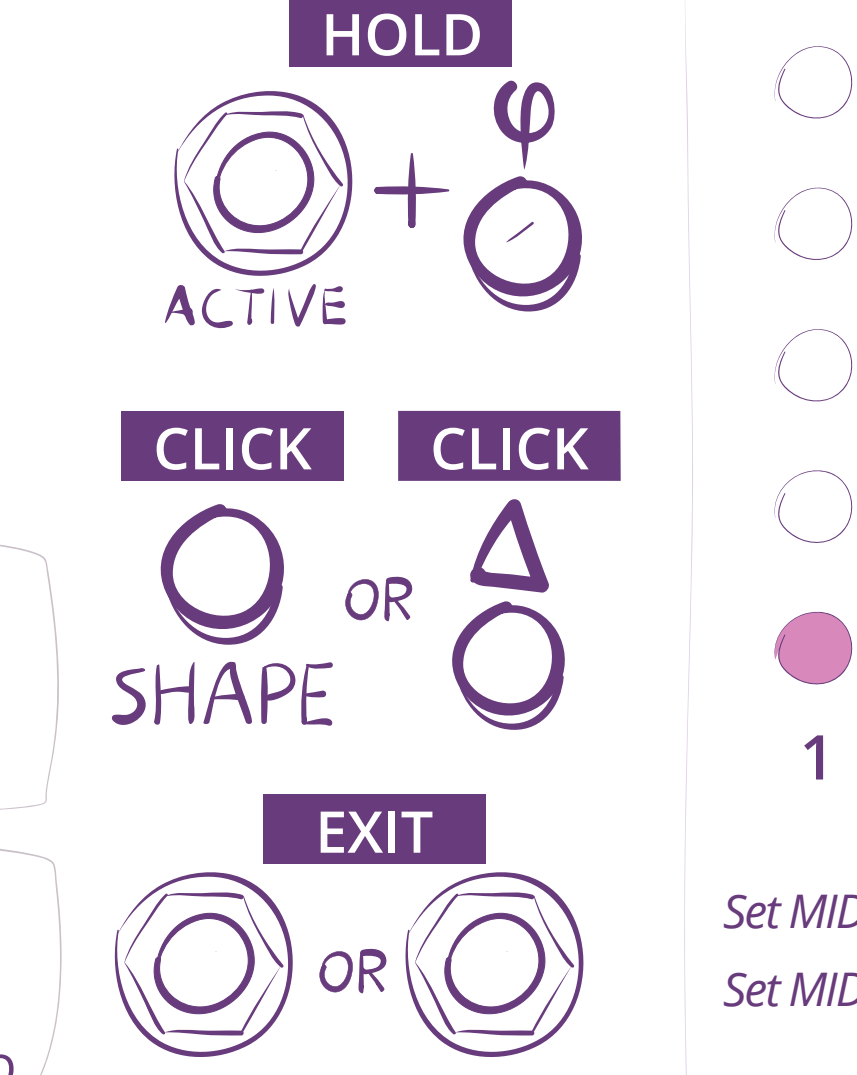

ACTIVE HOTSWITCH

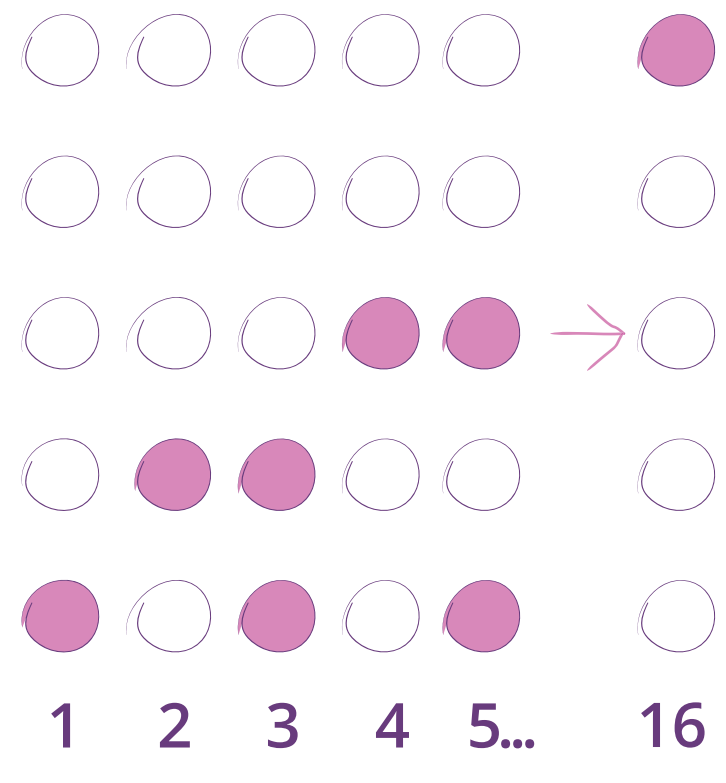

## **Set MIDI Channel/CC**

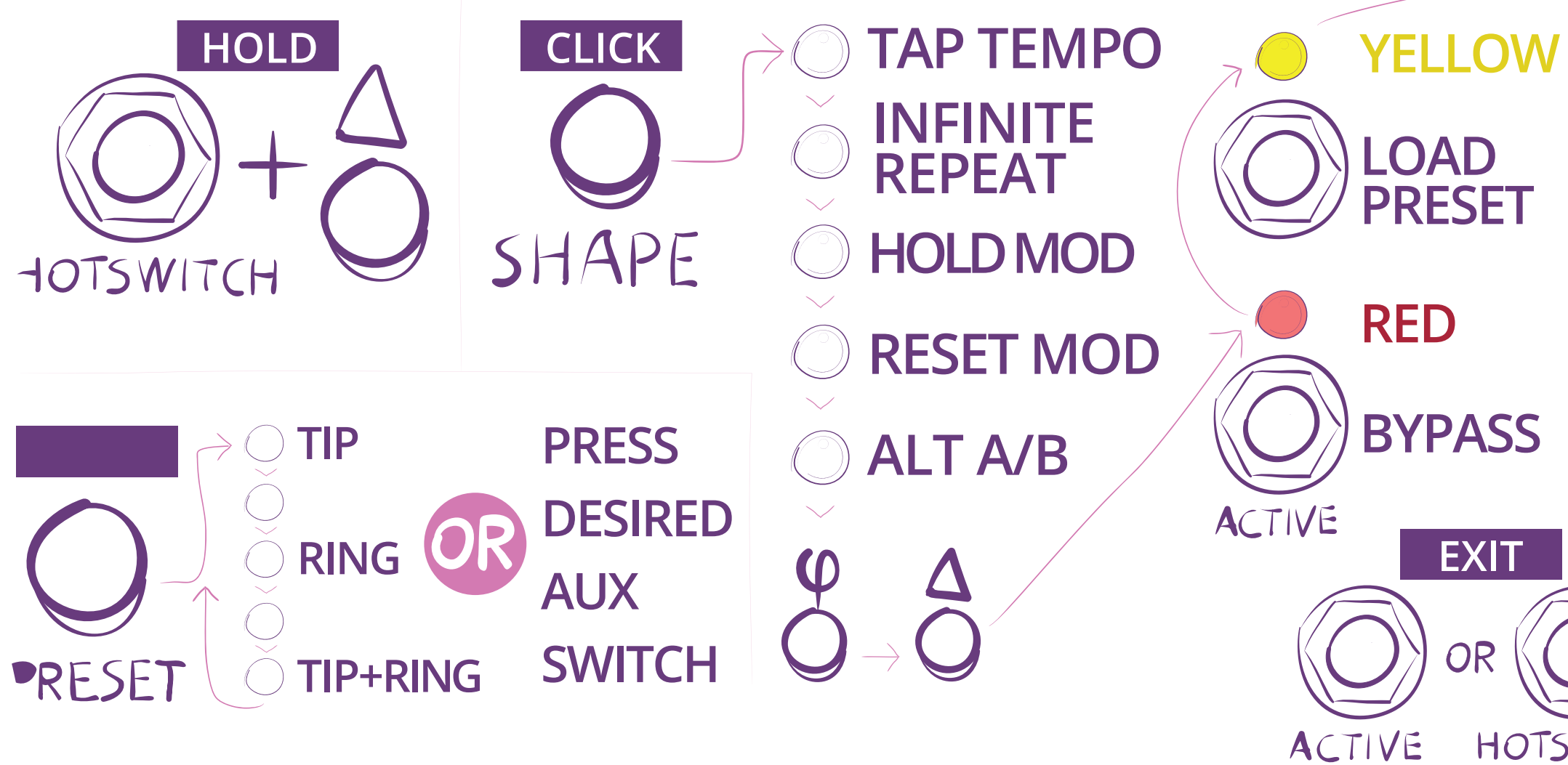

**MIDI Clock On/Off HOLD GREEN INCREMENT PRESET** ACTIVE **CLICK RED DECREMENT PRESET ON EXIT** HOTSWITCH OR ACTIVE HOTSWITCH HOTSWITCH *= Global Setting* 

## **Set Auxiliary Switch Function (Set Exp Pdl Jack to AUX)**

## **Set HOTSWITCH Function**

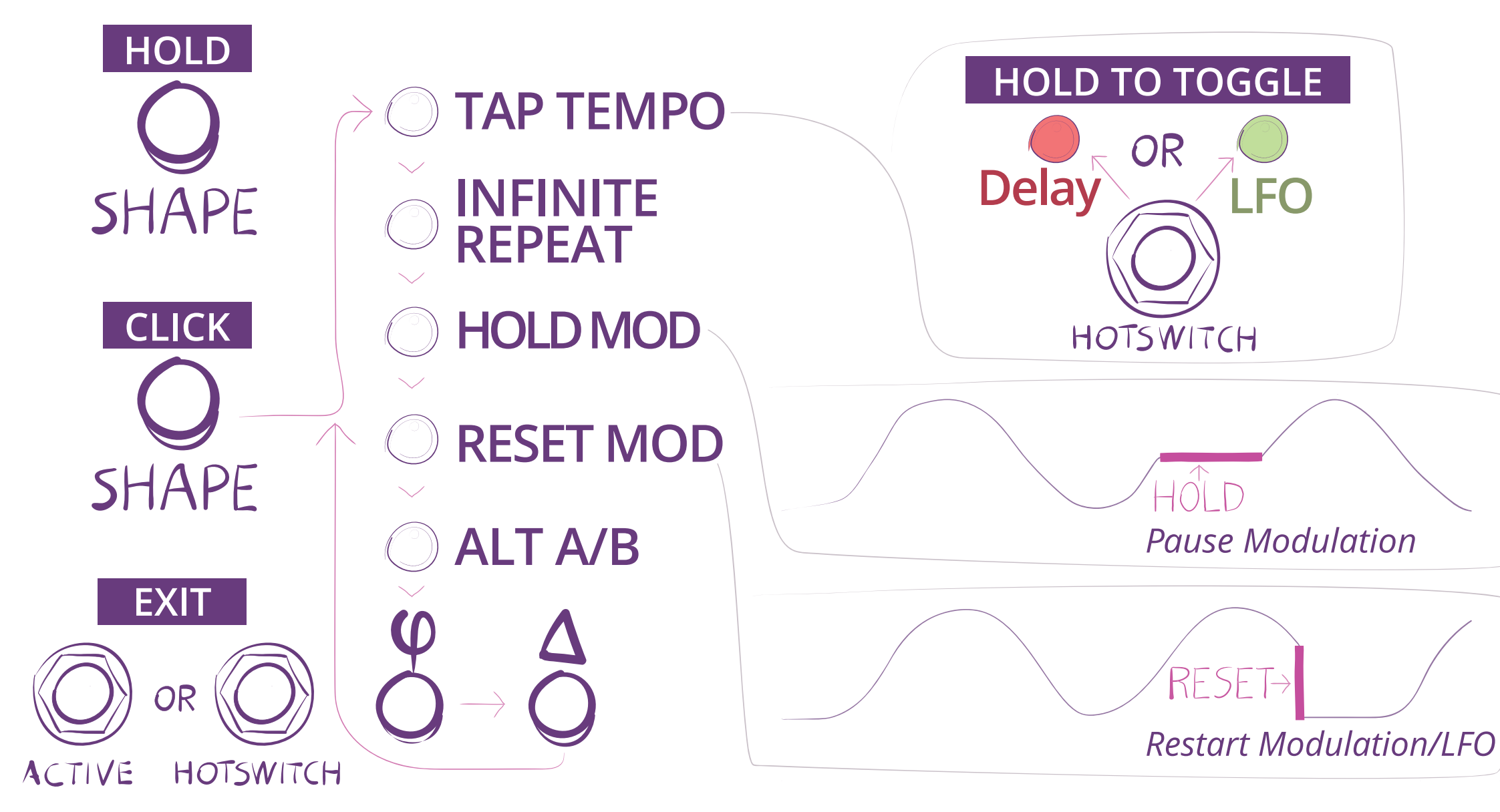

## **Presets 25 Presets, 5 Presets in each of 5 Banks**

### **Load Preset** Presets can be loaded using either the Preset Button or the Footswitches.

### **Load Preset Using Preset Button**

Press Preset Button

- The Preset Button and Shape Button blink
- The LED Ladders indicate the current preset location
	- The Preset Ladder LED indicates Preset #
	- The Shape Ladder LED indicates Bank #
- If desired, press the Shape Button to select a different Bank
- Press Preset Button to select 1 of 5 presets in the selected Bank

### **Load Preset Using Footswitches**

### **Factory Presets** Each preset contains an A/B pair of settings for all Knobs and the  $\varphi$ ,  $\Delta$  and Shape Buttons

Press both ACTIVE and HOTSWITCH Footswitches - The Preset Ladder and Shape Ladder blink.The Preset Button is lit - The Preset Ladder LED indicates Preset # - The Shape Ladder LED indicates Bank # - Press & Hold HOTSWITCH to toggle between Preset and Bank Select. Shape Button is lit to indicate Bank - Press HOTSWITCH to select desired Preset or Bank - Press ACTIVE Footswitch to load the Preset **Save Preset**

- 
- 
- 
- 

- Press and Hold the Preset Button until LEDs flash
- Press Shape Button to select Bank indicated by Shape Ladder LED
- Press Preset Button to select Preset indicated by Preset Ladder LED
- Press and Hold the Preset Button until LEDs flash rapidly to save Preset

### *Notes:*

- 
- 
- 

 *- Preset loading and saving time out after a few seconds - The ACTIVE LED turns green when a preset is modified - Use Eventide Device Manager to manage your presets*

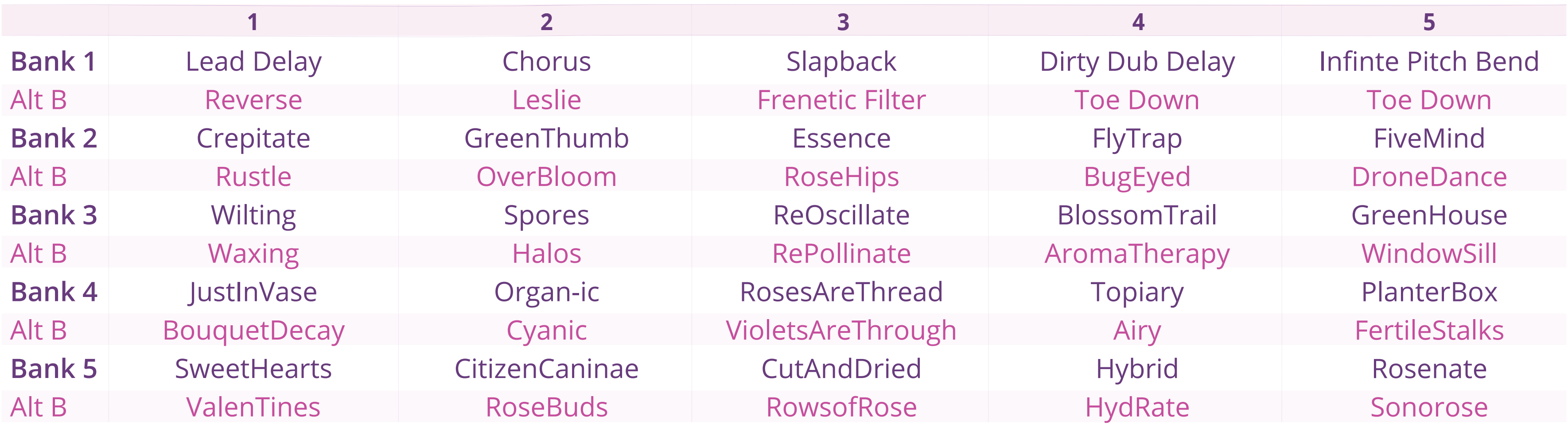

Rose Quick Reference Guide for Firmware v3.0+ | Eventide Part#141303 Rose and Eventide are registered trademarks of Eventide Inc. © 2020 Eventide Inc.

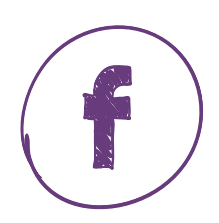

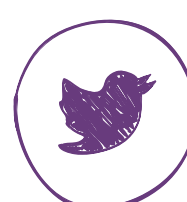

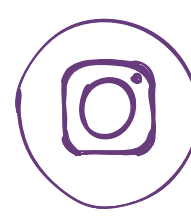

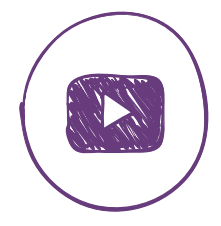

Restore Factory Settings: Boot pressing HOTSWITCH &  $\Delta$  Button. Presets will be overwritten. Software Update: Boot pressing HOTSWITCH &  $\varphi$  Button.

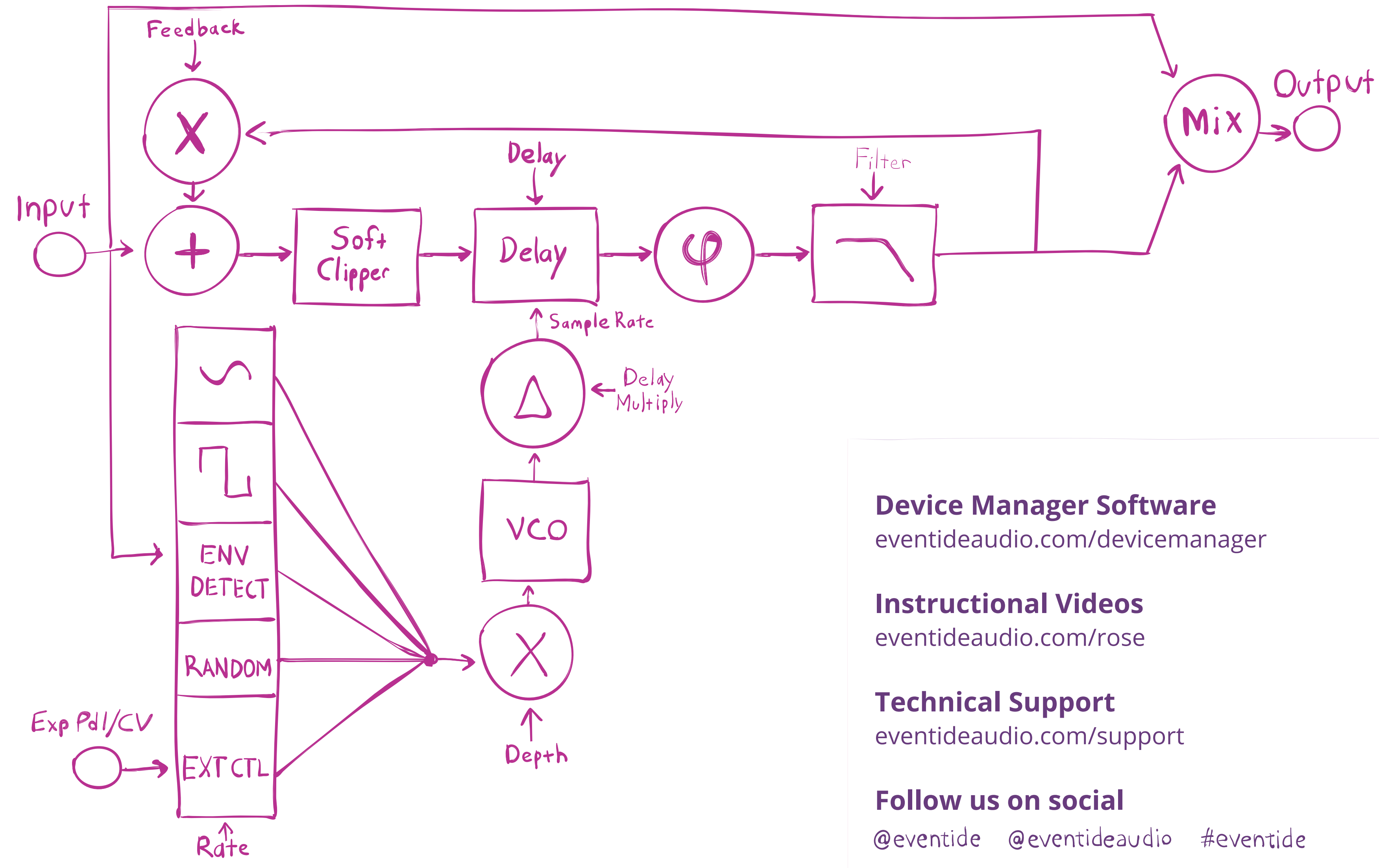